## **Переход с 1С 7.7, 8.2, 8.3 на Водяной**

Схема перехода на Водяной с различных конфигураций 1С:

1) Создаем чистую базу Водяного

2) Загружаем в нее [улицы из КЛАДР](https://vodasoft.ru/wiki/doku.php?id=%D0%BA%D0%BB%D0%B0%D0%B4%D1%80), либо [из OSM \(если вы работаете за пределами России\).](https://vodasoft.ru/wiki/doku.php?id=%D0%B7%D0%B0_%D1%80%D1%83%D0%B1%D0%B5%D0%B6%D0%BE%D0%BC) Заполняем [справочник маршрутов](https://vodasoft.ru/wiki/doku.php?id=%D0%BC%D0%B0%D1%80%D1%88%D1%80%D1%83%D1%82%D1%8B)

3) Создаем архив или резервную копию файла заполненной базы

4) Выгружаем данные из конфигурации (см. ниже обработки выгрузки) в подпапку obmen папки программы

5) В программе вызываем обработки - Переход с 1С 8.3/8.2/7.7, нажимаем «заполнить таблицу», затем снимаем отметку с ненужных групп товаров и нажимаем «Импорт»

6) Если в справочники - контрагенты загрузились контрагенты без адресов (в случае неполных данных в 1С), то нажимаем «действия - дополнительно - создать недостающие данные после импорта»

7) в загруженных адресах актуализируем маршруты при помощи групповой обработки адресов: а) обработки - групповые обработки объектов - групповая обработка адресов контрагентов б) заполнить таблицу в) переключаемся в актуализацию маршрутов, заказа в) нажимаем «обновить все маршруты адресов по справочнику маршрутов.

8) Проводим дозаполнение и корректировку данных (товары, цены, автомобили, сотрудники и проч.)

## **Обработки выгрузки справочников и начальных остатков из 1С в Водяной**

Скачав соответствующую обработку, откройте ее в пользовательском режиме 1С (файлоткрыть). Будут сформированы текстовые файлы (по умолчанию сохраняются в pf\ctex\voda\obmen, при использовании другого пути не забудьте выбрать его и при загрузке). [Скачать обработку для 1С УТ 10 \(1С 8.3, 8.2\)](http://vodasoft.ru/p82vod.epf) [Скачать обработку для 1С УТ 11 \(1С 8.3\)](http://vodasoft.ru/put11vod.epf%22) [Скачать обработку для 1С БП 2.0 \(1С 8.3, 8.2\)](http://vodasoft.ru/p_bp20.epf) [Скачать обработку для 1С БП 3.0 \(1С 8.3\)](http://vodasoft.ru/p_bp30.epf) [Скачать обработку для УПП 1.3 \(1С 8.3, 8.2\)](http://vodasoft.ru/p_upp.epf) [Скачать обработку для Водяного 7.7, Бухгалтерии 7.7](http://vodasoft.ru/Переход_на_Водяной 2011.ert) [Скачать обработку для конфигурации "Заказы и доставка" для 1С 7.7](http://vodasoft.ru/p_zidost77.epf)

From: <https://vodasoft.ru/wiki/>- **Водяной**

Permanent link: **[https://vodasoft.ru/wiki/doku.php?id=%D0%BF%D0%B5%D1%80%D0%B5%D1%85%D0%BE%D0%B4\\_%D1%81\\_1%D1%81&rev=1561186261](https://vodasoft.ru/wiki/doku.php?id=%D0%BF%D0%B5%D1%80%D0%B5%D1%85%D0%BE%D0%B4_%D1%81_1%D1%81&rev=1561186261)** Last update: **2019/06/22 09:51**

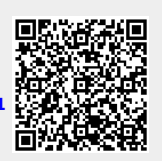